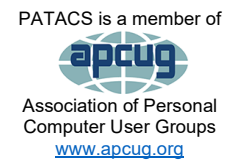

# PATACS Posts

### Club info: Call 703-370-7649

**Visit**

**Page 1** 

**Newsletter of the Potomac Area Technology and Computer Society** [www.patacs.org](http://www.patacs.org/)

### **November 2023, Volume 7.**

### <span id="page-0-0"></span>**My turn……**

I'm writing this in mid-October.

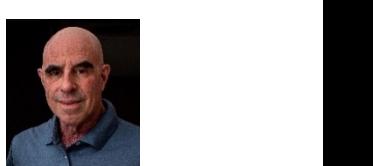

**Call**

My trip to Iowa turned out to be even quicker than I anticipated, 'cause I got Covid along with a bunch of other folks. Fortunately, it wasn't a bad case—I'm fully vaxxed—and I was able to drive and that's what I did from Rockford, IL to DC—780 miles according to Google Maps, in 12 ½ hours. My thinking is that Covid is going to turn into the common cold. You get it, you isolate yourself for a week or so, and then you go about your biz while wearing a good-quality mask. Of course, if you can but don't get vaxxed, all bets are off and whatever happens is on you.

Early next week, I will head to the newest national park, New River Gorge National Park in West Virginia—just a *short*, five-hour drive  $\odot$  for a week-long photo workshop given by the group National Parks At Night. I participated in two of their workshops somewhat locally (DC and Shenandoah National Park) in 2021 and enjoyed them. More on that next issue.

Are you aware that our membership numbers are dropping? Do you care? One of the topics your club's Board of Directors (BoD) has been discussing is where and how to get new members. Do you have any ideas? Remember that if you sign up other members—and they put your name down as the "recruiter"—you get an additional 6 months on your membership for each new person you bring in. Reach out to your friends and neighbors and see who you can sign up.

Lastly, it's getting close to the end of the year, but first, in our house, there's Turducken: a party put on by our son-in-law where he invites lots of people and cooks a—you guessed it: turducken (a chicken inside a duck inside a turkey). Everyone else brings food. It's a huge party and if you leave hungry it's your fault.

Of course, there's Halloween, too, but we don't really partake in that for a number of reasons.

Then there's Thanksgiving. A little smaller than Turducken to be sure. Then Black Friday and Cyber Monday. What are you planning to buy? Then it'll be time for the next issue...

In the meantime, I wish you a safe and fun October and November holidays!

Next printed issue: December 2023

# **Contents**

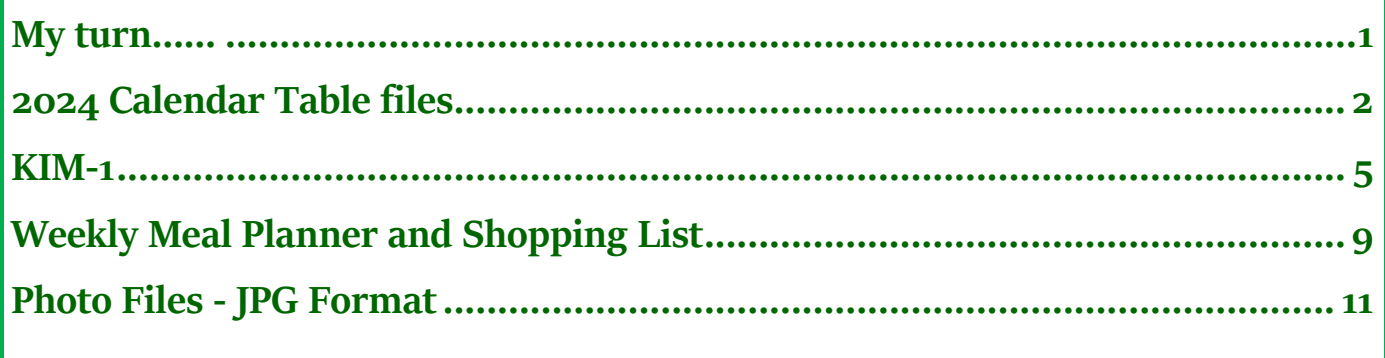

Thank this issue's proofreaders: Doris Bloch, Steve Kalin, Lorrin Garson, and Paul Howard

# <span id="page-1-0"></span>**2024 Calendar Table files**

By John Krout

These PowerPoint and LibreOffice Impress files are available for downloading as of September 2023. You can make your own personal photo calendar, using your photos. Also included is a single-page year-at-a-glance version that can be customized to your heart's content.

### Introduction

The world is awash in photos. Family photos, vacation photos, birthday party photos, anniversary photos, school activity photos. The occasions are endless. And when the cost of snapping a photo is at most a fraction of a cent, and even smartphones can take decent photos, more of us take photos, and we shoot more than ever.

What is a calendar table file? It contains the months of the year with each month in a table and spaces for you to insert your photos. Inside each month's table, you can type useful info into each day's cell in the table. Whatever you want to do to personalize the calendar.

These files are available in two layouts. One layout provides a full page for each month's calendar table and a full page for photos selected for that month in landscape orientation.

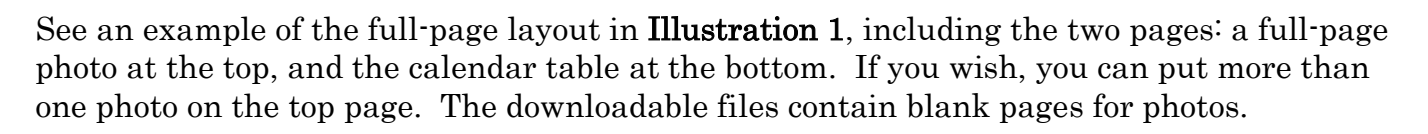

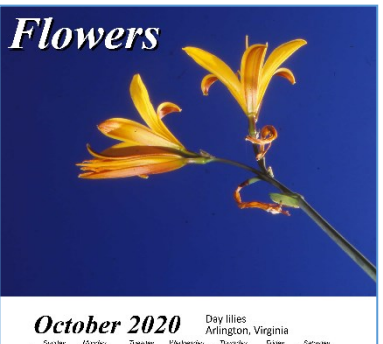

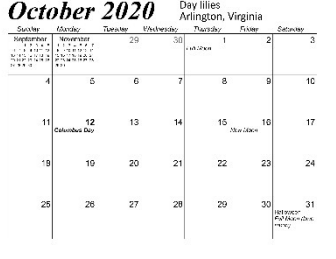

Illustration 1

### **November 2023, Volume 7 PATACS Posts Page 3 .**

You can see an example of the compact *portrait-mode* layout page in Illustration 2 (right), with room for photos at the top and the calendar table at the bottom of a single page. This layout lets you save ink, paper, and printing time, compared to the full-page layout.

Each file begins with two pages. The first contains general instructions. The second labels various calendar table features, including font and font size. Change them as you see fit. From one year to the next, I typically change the font for the month and year at the top of each calendar table. You can delete the first two pages before printing your own calendar.

I imported the files to PowerPoint 365 (Ed note: PowerPoint 365 is part of Microsoft 365) and tweaked them because some of the features did not Illustration 2

import cleanly. I saved those as PowerPoint 97-2003 files, so they are backward compatible with earlier PowerPoint versions.

Inside the calendar month tables, I have included Federal holidays, Easter, Valentine's Day, and St. Patrick's Day. Additionally, solstices, equinoxes, new and full moons are noted, for photographers who like to shoot the night sky. For 2024, I added meteor shower peaks that are not wiped out by moonlight and the April total solar eclipse that will be visible from Texas to Maine in the early afternoon. Let's hope the sky stays clear.

### What files are available?

Here are the active links for downloading the files.

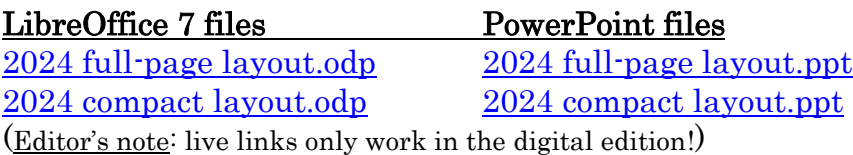

I recommend using *glossy brochure paper* for printing your calendar. It produces good glossy photos on both sides. More info on printing and binding is available on the instructions page.

These files are for *personal*- and *non-profit* use only. Use by any *for-profit* organization is NOT permitted.

### 2024 At-A-Glance files

Recently I introduced a single-page year-at-a-glance file, showing all 12 months on one page. Originally, when I was working, I found this useful for informing my employees and myself of key dates such as pay dates and company holidays. Each year, I marked those

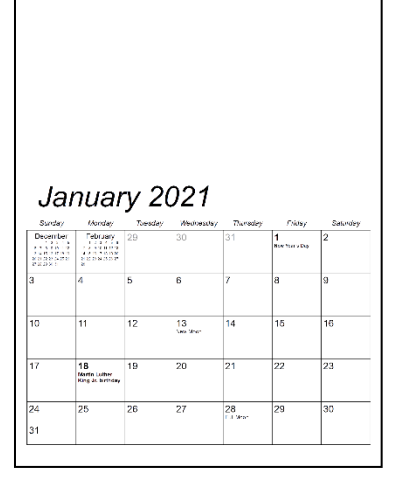

dates on the year-at-a-glance and then exported the customized calendar page as a GIF file that could be printed and could be used as a Windows background image. I used it as a Windows background image on my company computer.

I believe some club members will be very happy to have such customized reminders available, either as a printed page or as an image file on a computer. You can customize the page and then export it as a PDF, GIF, JPG, or PNG file, and then distribute the files to your club members by posting them on the club Web site.

### A 2024 At-A-Glance customization example

Each file contains an unmarked 2024 calendar page and an example of customization. Also included are instructions for customization, for exporting as an image file, and for use on computers and portable devices.

January 2024 February 2024 **March 2024** April 2024  $1 \t2 \t3 \t4 \t5 \t6$  $1 \quad 2 \quad 3$  $1 \t2 \t3 \t4 \t5 \t6$  $1\quad 2$ 7 8 9 10 11 12 13 4 5 6 8 9 10  $3 \quad 4 \quad 5 \quad 6$  $\overline{7}$ 7 8 9 10 11 12 13 89 14 15 16 17 18 19 20 11 12 13 14 15 16 17 10 11 12 13 14 15 16 14 15 16 17 18 19 20 17 18 19 20 21 22 23 21 22 23 24 25 26 27 18 19 20 21 22 23 24 21 22 23 24 25 26 27 25 26 27 28 29 28 29 30 31 24 25 26 27 28 29 30 28 29 30  $31$ **May 2024 June 2024 July 2024** August 2024  $2 \quad 3 \quad 4$  $1 \t2 \t3 \t4 \t5 \t6$  $1 \quad 2 \quad 3$  $\mathbf{1}$  $\blacksquare$ 5 6 7 8 9 10 11 2 3 4 5 6 7 8 7 8 9 10 11 12 13 4 5 6 7 8 9 10 12 13 14 15 16 17 18  $9$  10 11 12 13 14 15 14 15 16 17 18 19 20 11 12 13 14 15 16 17 19 20 21 22 23 24 25 16 17 18 19 20 21 22 21 22 23 24 25 26 27 18 19 20 21 22 23 24 26 27 28 29 30 31 23 24 25 26 27 28 29 28 29 30 31 25 26 27 28 29 30 31 30 September 2024 October 2024 November 2024 December 2024 1 2 3 4 5 6 7 1<mark>2</mark> 3 4 5  $1\quad 2$ 1 2 3 4 5 6 7 8 9 10 11 12 13 14 8 9 10 11 12 13 14 6 7 8 9 10 11 12  $3 \quad 4 \quad 5 \quad 6$ 7 8 9 15 16 17 18 19 20 21 13 14 15 16 17 18 19 10 11 12 13 14 15 16 15 16 17 18 19 20 21 22 23 24 25 26 27 28 20 21 22 23 24 25 26 17 18 19 20 21 22 23 22 23 24 25 26 27 28 29 30 27 28 29 30 31 24 25 26 27 28 29 30 29 30 31 PATACS+OPCUG Fairfax program mtg **PATACS Arlington troubleshoot mtg PATACS Arlington program mtg CUSTOMIZATION EXAMPLE SLIDE** 

### A 2024 At\_A-Glance customization example is shown in illustration 3.

### **Illustration 3**

If you want to include a customized 2024 at-a-glance in a physical newsletter published in black & white, then I suggest using *physical shapes surrounding date numbers* to indicate different key dates. Circles, rectangles and perhaps pentagons can be used.

I made one improvement in these files for 2024. I sized the slides so that the export of a customized 2024 at-a-glance slide to an image file will automatically be Full High Definition (FHD) dimensions, (1920 by 1080), for a high-quality appearance on a computer monitor, HDTV, and smartphone.

### **November 2023, Volume 7 PATACS Posts Page 5 .**

The 2024 at-a-glance files are available for all individuals and groups to customize and distribute on a royalty-free basis. Here are the active links for downloading the 2024 at-aglance files.

LibreOffice 7 file PowerPoint file

[2024 at a Glance.odp](https://drive.google.com/uc?export=download&id=1_kSqBjuT6jH6HFWxQDf8ssrX4MCDqai_) [2024 at a Glance.ppt](https://drive.google.com/uc?export=download&id=1IPqM9fl55zFf8cskN3hhWUPoChSOoaO8)

John Krout has been shooting photos more or less continuously since 1963. He switched to Canon cameras in 1999. A retired software developer, he has been writing and speaking about photography since 2018.

###

### <span id="page-4-0"></span>**KIM-1**

By Dick Maybach, Brookdale Computer User Group [www.bcug.com](http://www.bcug.com/) [n2nd@att.net](mailto:n2nd@att.net)

The KIM-1 (Keyboard Input Monitor), [https://en.wikipedia.org/wiki/KIM-1,](https://en.wikipedia.org/wiki/KIM-1) was a singleboard "computer" launched in 1976, based on the MOS Technology 6502 processor. The company introduced the processor as the 6501, a pin-compatible clone of the Motorola 6800.

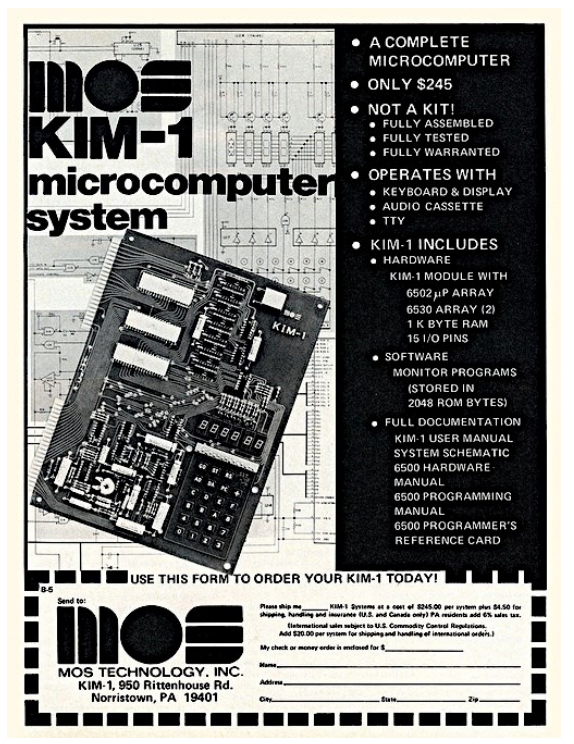

**Figure 1** Introductory **KIM-1** advertisement

When Motorola objected, the 6501 was replaced by the 6502, which was identical except that the pins were scrambled. Developers could experiment with the 6501 by plugging into boards designed for the Motorola processor, but the 6502 didn't allow this. So the KIM-1 was developed to provide a 6502-test environment for engineers and enthusiasts.

Calling the KIM-1 a computer was generous and misleading by today's standards. Figure 1 (left) shows an early advertisement.

The \$245 price (equivalent to about \$1200 today) included only the single board. You needed two power supplies, plus a terminal and permanent storage, to have something close to a (quite primitive) computer. More capable and expensive personal computers, such as the Altair 8800, were available, and the Radio Shack TRS-80 would appear a year later. However, the KIM-1 provided a relatively inexpensive computer technology introduction for those willing to get their hands dirty.

**Page 6 PATACS Posts Volume 7, November 2023**

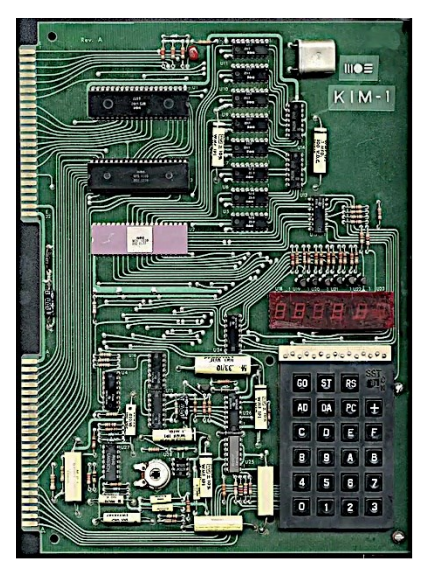

Figure 2 (left) shows 24 keys for input, a six-digit display for output, and two edge connectors for expansion. Unfortunately, the board was shipped with a connector for the lower set of pins of Figure 2, to which you connected a 5-Volt and a 12-Volt regulated power supply, which were not included. The resulting computer was limited indeed, with only the keypad for input and the numerical display for output.

Figure 2: **KIM-1** Circuit Board

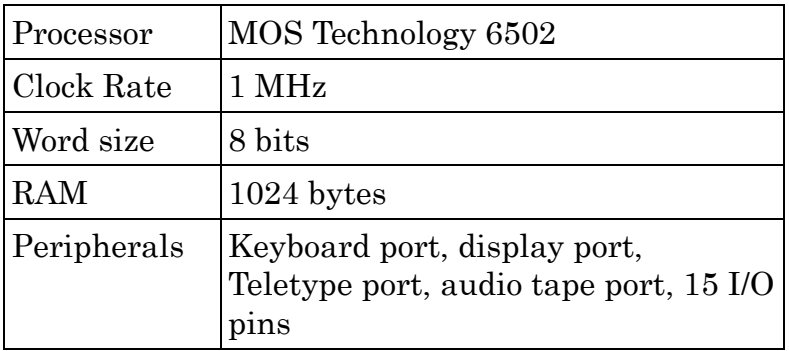

The unit was shipped with a users manual [\(https://archive.org/details/KIM-](https://archive.org/details/KIM-1_Users_Manual/mode/2up)1 Users Manual/mode/2up), hardware, and a programming manual. You could write programs using hexadecimal

machine language, as there was no assembler, let alone a compiler. Since there was no permanent storage, your work was destroyed when you turned the unit off. Most users quickly tired of coping with the limitations of the KIM-1 and expanded it with one or more of the following:

- a cassette tape drive for data storage,
- a terminal, usually built from a kit,
- an additional 4 Kbytes of RAM, which allowed running Tiny Basic.

Each bit was encoded as a group of three audio tones for cassette tape storage, each lasting about 2.5 msec. The data rate was about 134 bits/second, but the high error rate made data transfer tedious. Nevertheless, it was popular despite its shortcomings because it was far cheaper than a paper-tape punch and reader. Moreover, later developments significantly improved this technique's speed and accuracy.

Commercial terminals were quite expensive, but users could assemble kits, such as the TV **Typewriter, [https://en.wikipedia.org/wiki/TV\\_Typewriter,](https://en.wikipedia.org/wiki/TV_Typewriter) shown in Figure 3 (below).** This had a 55-key keyboard and could display 16 text lines of 32 characters each on a small TV. The user supplied the case. Those few hobbyists who could afford a Teletype could enjoy its built-in paper tape reader, punch, keyboard, and printer.

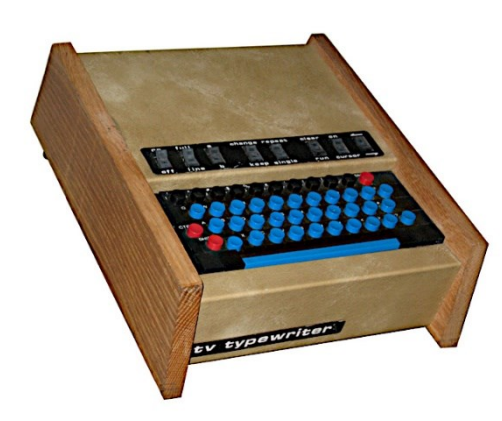

Figure 3: TV Typewriter

Tiny Basic [\(https://en.wikipedia.org/wiki/ Tiny\\_BASIC\)](https://en.wikipedia.org/wiki/%20Tiny_BASIC) required perseverance, as loading it using an audio recorder was a 15-minute ordeal, but you could now save your work on cassettes. Tiny BASIC was a popular, small (4K of ROM), open-source interpreted language. (At the time, the cost of a commercial version of BASIC was comparable to that of a **KIM-1**, with the result that some hobbyists used pirated copies.) Tiny BASIC made many compromises to achieve its small footprint; most versions lacked string variables and floating-point math and allowed only single-letter variable names. It was a family of related languages with various features and various processors.

Many hobbyists chose to program their **KIM-1**s in machine code, where each instruction was a two-digit hex(adecimal) number, which was tedious. You first wrote the program in assembly language, which used three-letter mnemonics for the operations, and then you converted these to two-digit hex machine instructions. (Professional programmers at the time used an assembler program to make the conversions.) See The First Book of KIM, [https://archive.org/details/The\\_First\\_Book\\_of\\_KIM/mode/2up,](https://archive.org/details/The_First_Book_of_KIM/mode/2up) for some examples. A more thorough programming introduction is in the 6502 Programming Manual, [http://retro.hansotten.nl/uploads/files/MCS6500%20Programming%20Manual.pdf,](http://retro.hansotten.nl/uploads/files/MCS6500%20Programming%20Manual.pdf) but it assumes access to an assembler.

Figure 4 (below) shows a simple program from The First Book of KIM that reads a key on the KIM-1 keyboard and displays its value on the display.

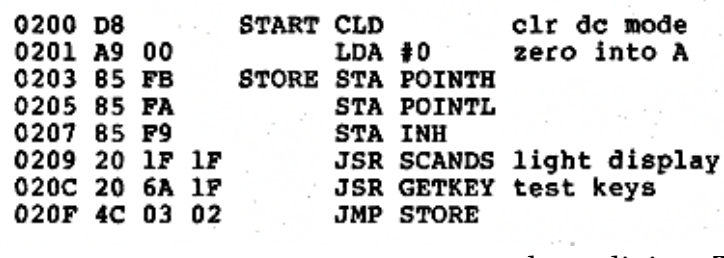

The left column shows the four-digit hex address addresses, and the second column is the two-digit hex instruction. Next are (zero, one, or two) two-digit hex addresses. Depending on the instruction length, the address increases by one, two, or

Figure 4 Sample Program

three digits. The next columns assume you have an assembler. A home programmer would write the

information on paper, and then convert it manually to that shown on the left. You can probably see why Tiny BASIC was popular.

KIM-1 disappeared quickly as more usable computers, such as the Commodore PET, the Radio Shack TRS-80, and the Apple II, became available for hobbyists. Today, the devices closest to the KIM-1 are the Arduino, [https://www.arduino.cc/,](https://www.arduino.cc/) and Raspberry Pi, [https://www.raspberrypi.org/,](https://www.raspberrypi.org/) families. Both are far more powerful and easier to use, but if you have a masochistic urge to return to the computing dark ages, you can recreate the

### **Page 8 PATACS Posts Volume 7, November 2023**

### KIM-1 with a kit based on an Arduino,

[https://create.arduino.cc/projecthub/obsolescence/kim-uno-a-6502-KIM-1-computer-on](https://create.arduino.cc/projecthub/obsolescence/kim-uno-a-6502-kim-1-computer-on-arduino-e5c82c)[arduino-e5c82c.](https://create.arduino.cc/projecthub/obsolescence/kim-uno-a-6502-kim-1-computer-on-arduino-e5c82c) As shown in Figure 5 (below, left), the result is physically different, although it performs the same as the original.

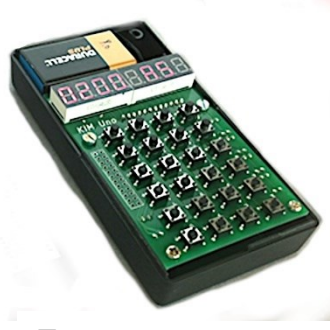

Figure 5

KIM-1 Simulated Using an Arduino.

Before spending much time with this, you would undoubtedly want to devise a way of labeling the keys.

You can experience programming the 6502 without building anything, as several online emulators are available, [http://www.6502.org/tools/emu/.](http://www.6502.org/tools/emu/)

### ###

I need to fill up some white space, so you get to look at this corrected picture of the Trevi Fountain in Rome, Italy. It is *corrected* because I got rid of the severally converging verticals cause when a camera is tilted up. Normally our brains do it, but not in photos:

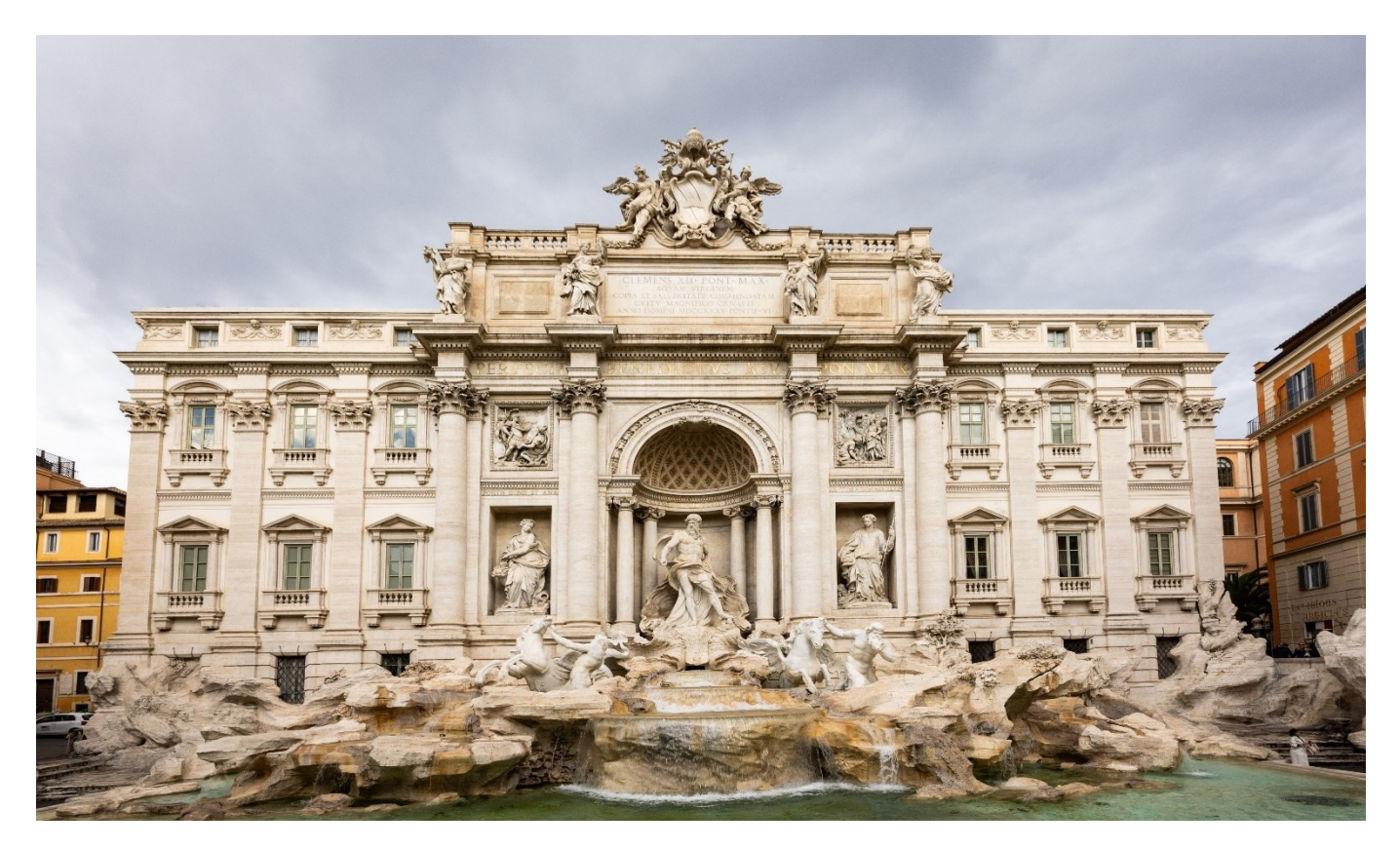

©Henry S. Winokur. Canon R5, 1/80th sec, f/11, ISO 100, 14mm RF 14-35 f/4 L IS USM. My then not-yet five-year-old grandson's description of Rome: "It's ruined!". He's right.

### **November 2023, Volume 7 PATACS Posts Page 9 .**

### <span id="page-8-0"></span>**Weekly Meal Planner and Shopping List**

By Tom Burt, Vice President, Sun City Summerlin Computer Club [www.scscc.club](http://www.scscc.club/) [tomburt89134@cox.net](mailto:tomburt89134@cox.net)

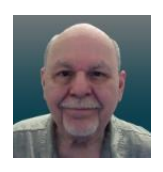

This month I want to share a simple tool my wife and I use to plan each week's meals and set up the supporting grocery shopping list. We're getting on in years and eat most of our meals at home. The Word document we use makes it easy to get the job done.

Here's a screenshot of a recent edition …

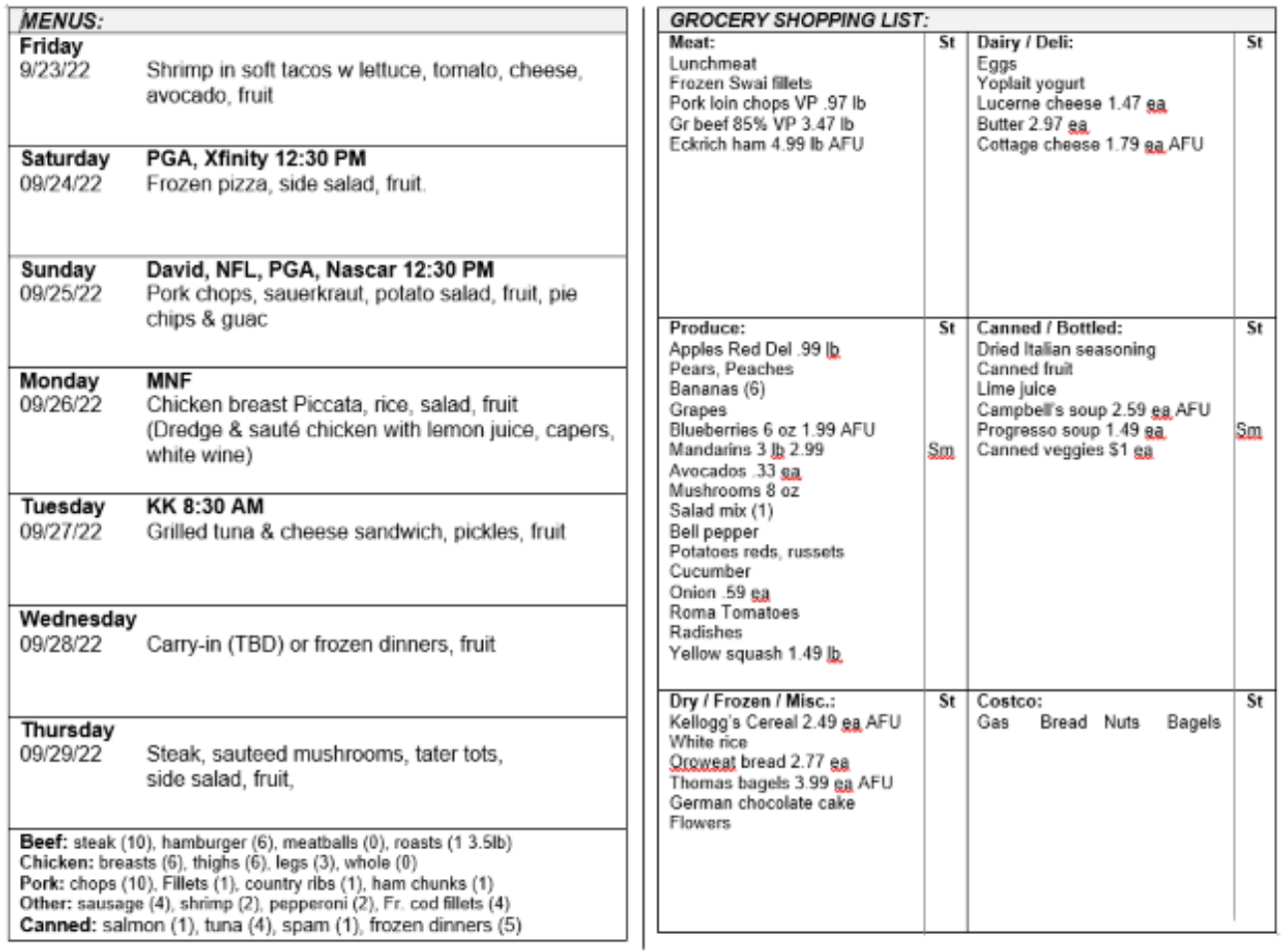

The layout is two columns: the left is each day's meal plan, and the right is the shopping list. Because we shop for the groceries online on Wednesday and take delivery Thursday morning, it makes sense (to us) to start the meal week on Friday and go through to the following Thursday.

At the bottom of the meal plan side is a list of proteins in the refrigerator or the chest freezer. The counts shown are for meals. So, for example, hamburger (6) means 6 1-lb meals. This makes it easier to make daily meal choices and plan what items to buy. A

freezer allows us to "buy when it's on sale." It also offsets some of the recent grocery price inflation and provides a cushion against supply shortages.

Each Tuesday, I copy the previous week's meal plan document, rename the copy to have the current date (e.g., Menus\_Groceries\_2022-09-28.docx), and then edit it. I update the dates, note any key events for that week, and update the protein inventory. Next, I look at the online ads for our two major local Las Vegas grocery stores. We favor the local Albertson's store because we have a prepaid delivery plan there, but occasionally the Smith's store has enough bargains to make a [free] pickup trip worthwhile.

The right side of the sheet above shows the shopping list after reviewing our local grocery store's weekly online ad. I review the ad on Tuesday and note any specials and coupon items we're interested in. Any sale prices are noted.

The page is designed to be folded in the center and torn into two parts. After shopping online, the meal plan side goes under a magnet on the refrigerator.

With all the above done, it's time to focus on the meal plans. We have our "main" meal at about 1 PM and a light meal or snack early in the evening. The meal plans shown above focus on the midday meal.

My basic formula for each meal is protein, starch, vegetable, and fruit, with a nominal calorie count of about 800. Proteins include chicken, beef, pork, and canned or frozen fish. Starches include potatoes, white or wild rice, yams, pasta, and canned beans. Vegetables include fresh salad mix, tomatoes, cucumbers, broccoli, cauliflower, celery, and onions. The knack comes in putting together a series of meals that have variety, are easy to prepare, portion out well for two people, and, most importantly, are a pleasure to eat.

As an example, let's look at Monday's meal plan item.

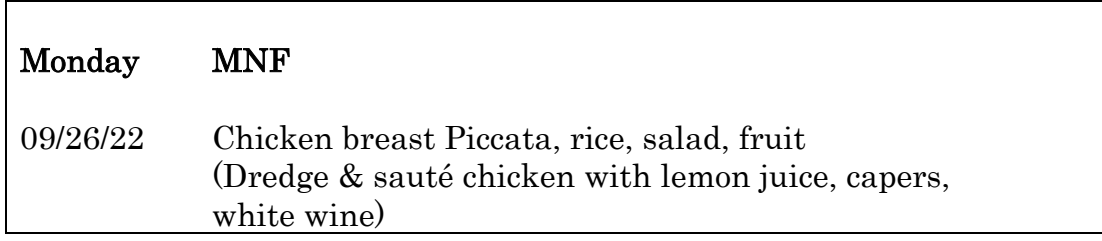

The MNF reminds us that Monday Night Football is on. The meal is chicken breast dredged and sauteed with a sauce of white wine, capers, and lemon juice, served with white rice, a salad, and fruit. A check of the Monday menu the evening before reminds us to get a chicken breast out of the freezer and put it in the refrigerator to thaw. On shopping day, we also checked to ensure we have lemon juice and capers on hand (seldom a problem; these are staples).

### **November 2023, Volume 7 PATACS Posts Page 11 .**

During the cooler months, I often plan a soup or stew meal that will leave leftovers for a second day. An example might be spaghetti with meat sauce. It uses ground beef, onions, celery, zucchini, mushrooms, diced tomatoes, tomato sauce, red wine, parsley, oregano, and basil. The sauce can go over angel hair pasta for one meal and macaroni or penne for a second.

For one meal a week (usually Wednesday), we like carrying in, eating out, or having a canned soup or frozen dinner meal. Alas, since the COVID pandemic, eating out has been less attractive.

Sundays, our son David comes by for dinner. That meal plan has to feed three of us, so it's a bit larger in scale. Here's a typical example:

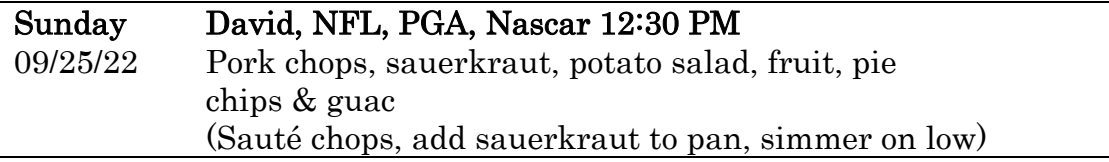

The potato salad and pie are store-bought, and the sauerkraut is canned. Preparation is easy and can tolerate some time variation; our son lives about 15 miles away, so his arrival time varies.

If you're interested in trying out my meal and shopping planner, you can download an example Word document from:

[https://www.scscc.club/Gigabyte/Tom-Burt-Menus-Shopping-Example.docx.](https://www.scscc.club/Gigabyte/Tom-Burt-Menus-Shopping-Example.docx)

My approach to meal planning and shopping may be too structured for some folks, and not everyone likes to cook as much as we do. But we find it makes things easier and helps keep down our food costs. I spend about an hour reviewing the grocery store ads on Tuesdays and then setting up the meal plan and shopping list. We do the online shopping on Wednesday mornings, which takes an hour to an hour and a half.

We used this same approach years ago when my wife would shop at the actual grocery stores. It's been no problem to switch over to online shopping.

###

### <span id="page-10-0"></span>**Photo Files - JPG Format**

Jim Cerny, 1st VP, Education Chair, and Forums Coordinator Sarasota Technology Users Group <https://thestug.org/>[jimcerny123@gmail.com](mailto:jimcerny123@gmail.com)

We all take and enjoy photos. Our handy smartphones have great cameras, and we can take photos anytime and anywhere. The most popular file format for storing photos on

Windows computers is "**.jpg**" or "**jpeg**." So what exactly is a "**.jpg**" file, and why should we have to know anything about it?

If all the photos you work with and all the photos people send you are all file type .jpg, then you don't have an issue. But other formats can be used to save and store photos.

For example: if you are unfamiliar with the free app for all Windows computers called "Paint," you should learn a little about it. You can use the Paint app to open photos and images of more file types than just **.jpg.** Then you can edit or change the image if you want. You can use the Paint app to draw an image yourself, or if you open an image in the Paint app, you can save the image as a .jpg or as another file type. So the Paint app can be used to convert an image to .jpg.

Why are there several file types for photos? Each different format or file type has its benefits and drawbacks. One main reason is file size. The higher the photo's resolution, the more space it takes up in your computer. The .jpg file type is a popular compromise of high resolution and not too much space.

Suppose you are cruising the internet and see a picture you want to download and keep on your computer. If you right-click your mouse on that image, you can select "Save image as…" and then click on the file type you want, probably .jpg. You may not get many options, but .jpg will most likely be offered.

Knowing about the .jpg file type when you use other apps is also good. For example, you may use an app called Adobe Photoshop which can provide many spectacular photo editing tools. (The Paint app is not really considered a photo editor, so you can't do much photo editing with it). But, like the Paint app, Adobe may allow you to save your photo to a different file type or to convert a photo from one type to another.

My bottom line is that I save all my photos on my Windows computer as .jpg files. It is a good format for me, and I do not wish to use other formats. But if you want to learn more about .jpg or other photo file formats, ask your favorite search engine! You can ask what a particular format (any format or file type, not just for photos) is used for and what apps can use that format. A little knowledge about file formats can help when people send you files your computer can't open. I hope this enables you to enjoy all the photos you want to see!

(Editor's Note: The problem with many photo file formats is that they save space by file compression. There are two types of compression: lossless and lossy (pronounced "loss-e"). Lossless isn't a problem. Loss *y* is because data gets thrown away. Knowing the kind of compression the format uses will tell you if you're losing data. **JPG** is a lossy format. Each time the file is manipulated *and saved*, data is thrown away. That's bad for image quality. My files are in RAW—a kind of digital negative. When I need a JPG or other file type, the Lightroom software I use can output the image in the format and amount of compression I choose.)

Since none of you sent me an article on AI, and there's more white space, you'll have to view a few pics...let's see what the lens saw......

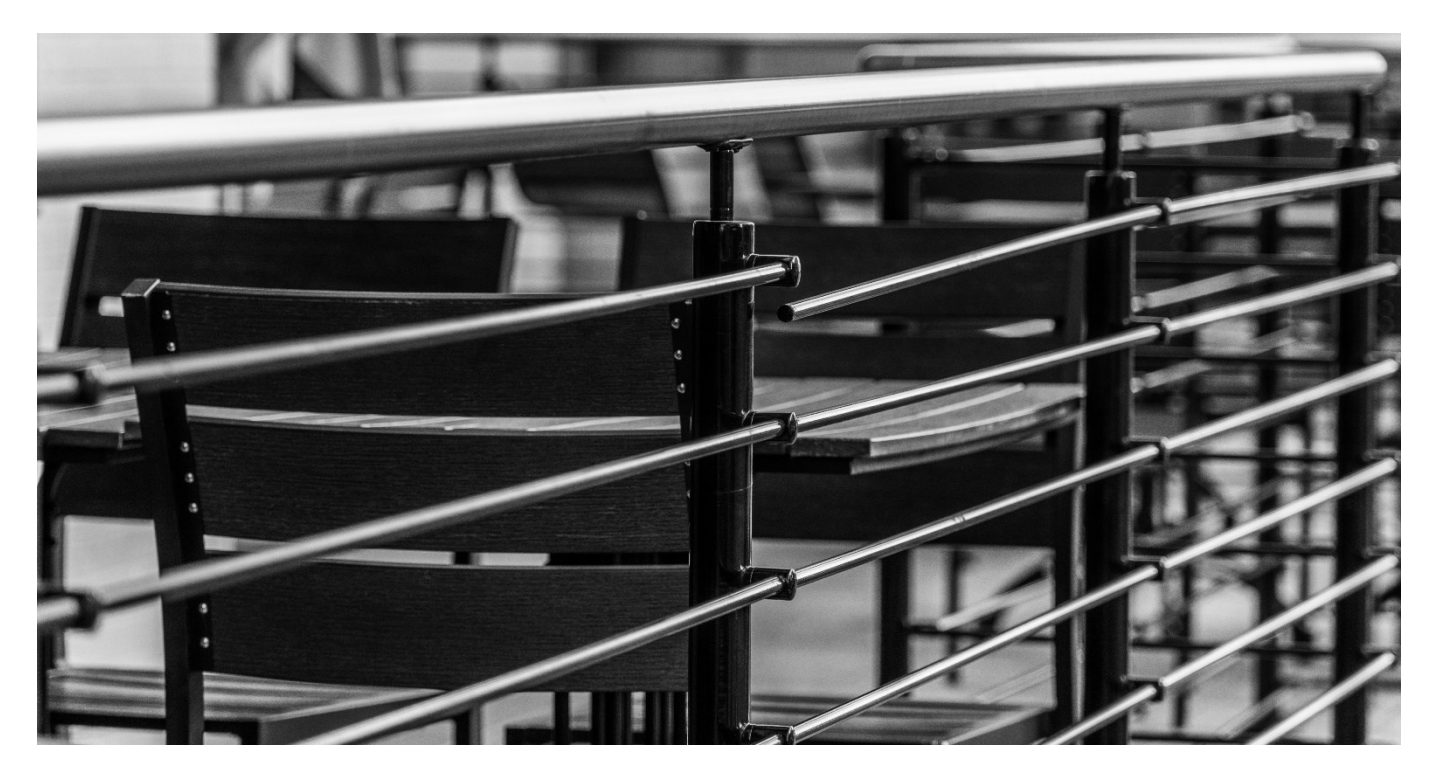

(Above) some railings at an outside restaurant deck in Friendship Heights, MD. (Canon R5, 1/125th sec , f/4, ISO 200, 105mm, RF24-105 f/4 L IS USM)

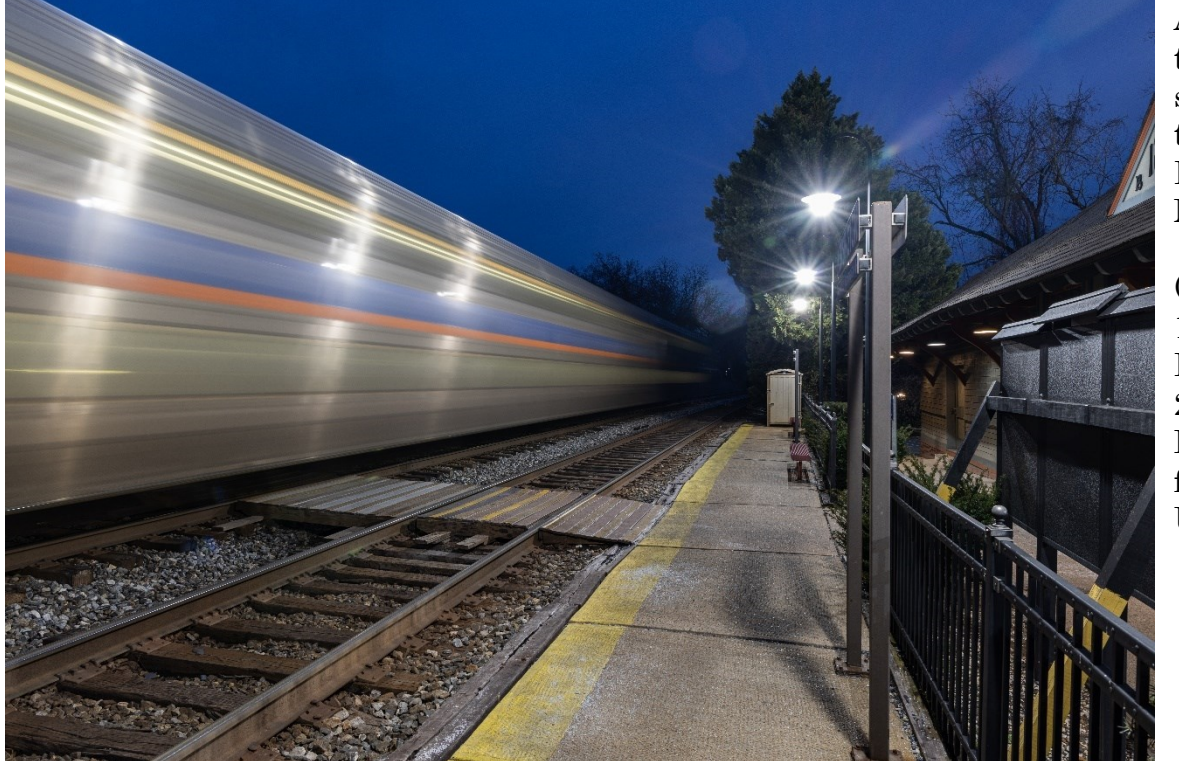

A MARC train speeding through the Kensington, MD station.

(Canon R5, 10s, f/11, ISO 100, 24mm RF 24-105 f/4 L IS USM)

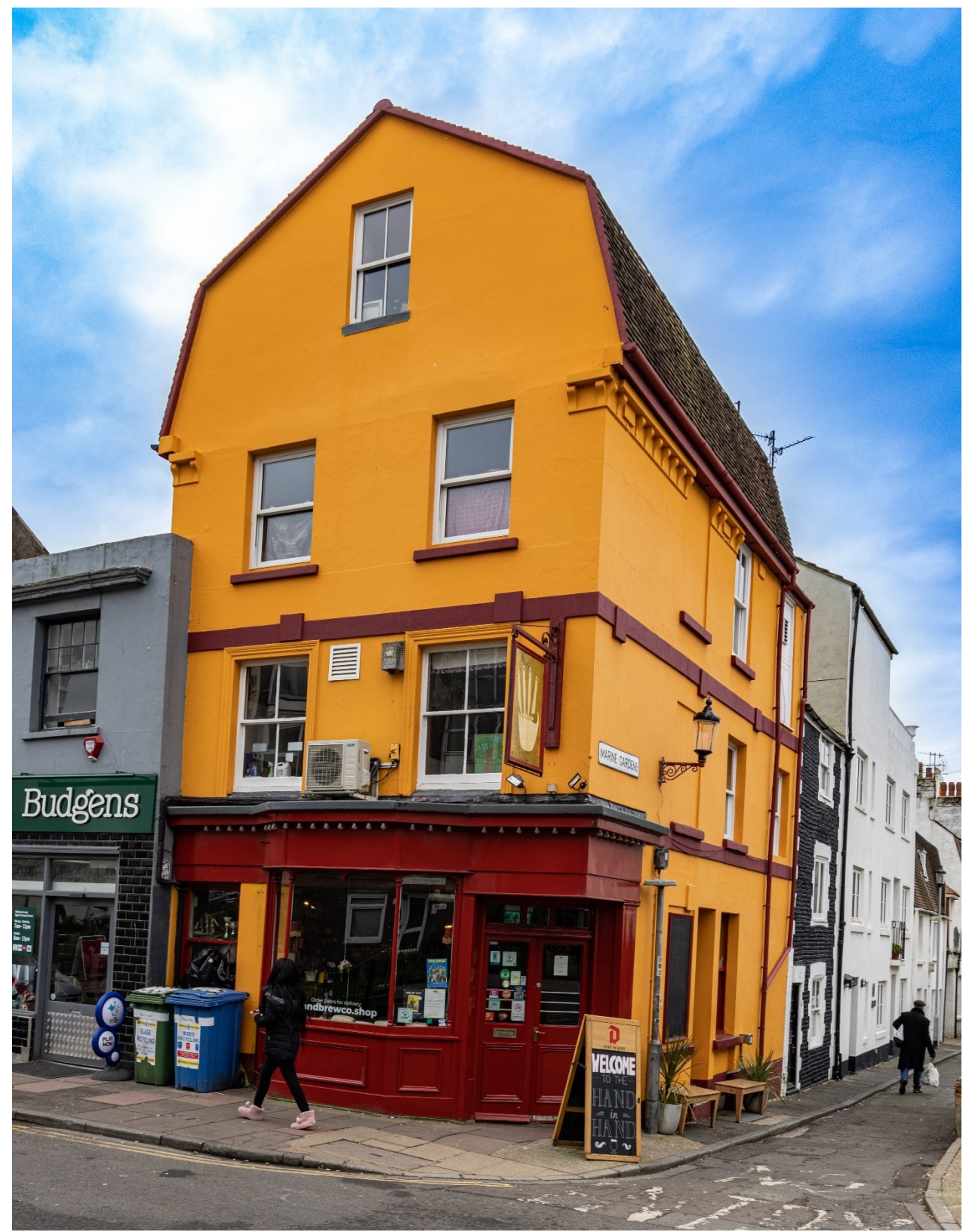

A very bright maroon and gold (?) colored barn-like building in Brighton, UK, reminded me of a certain football team's colors. (Canon R5, 1/100th sec, f/8, ISO 100, 24mm, RF24-105 f/4 L IS USM)

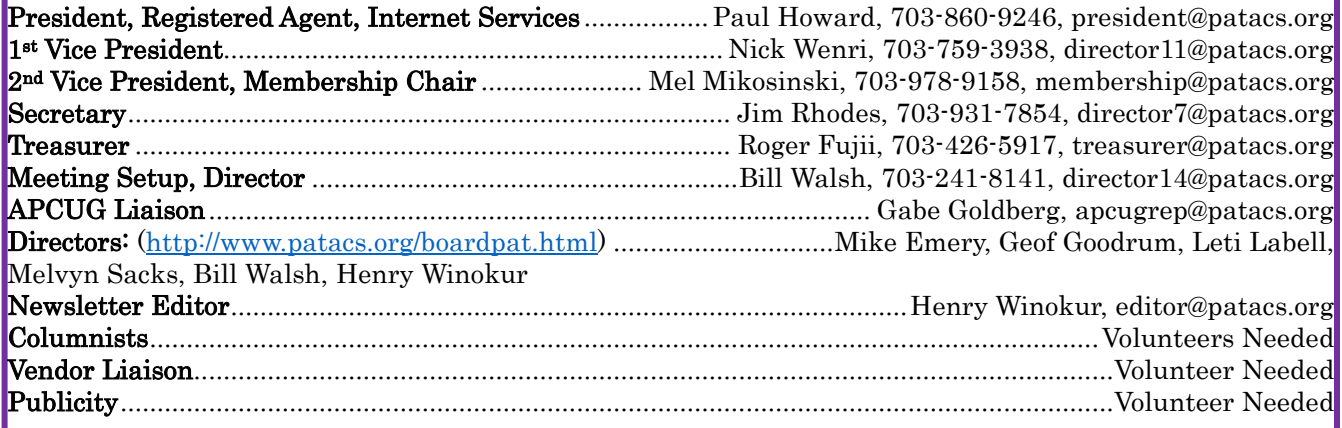

### PATACS Information

PATACS, Inc. 201 S. Kensington St. Arlington VA 22204-1141 Club Information call: 703-370-7649 Website: [www.patacs.org](http://www.patacs.org/) 

Monthly Circulation: 90+

Posts is an official publication of the Potomac Area Technology and Computer Society (PATACS), a Virginia non-stock corporation and a recognized tax-exempt organization under section  $501(c)(3)$ of the Internal Revenue Code. Contributions are gratefully received and tax-deductible.

Posts provides news, commentary, and product information to PATACS members. Products or brand names mentioned may be trademarks or registered trademarks of their respective owners. The contents of the articles herein are the responsibility of the authors and do not necessarily represent PATACS, the Board of Directors, or its members. The authors provide photographs and screen images. Authors retain copyright to their contributions.

Colophon: This issue of PATACS Posts was prepared with Microsoft Word 365 [\(www.microsoft.com\)](http://www.microsoft.com/). The typeface is mostly Century size 12 through 16. Public domain clip art is from [openclipart.org](http://openclipart.org/) and [www.wpclipart.com.](http://www.wpclipart.com/) Artwork from other sources is attributed.

### E-mail article submissions and reprint requests to editor(at)patacs.org

Membership Policy: Membership dues are \$30.00 (US) per year, with a \$15 surcharge for international mail. Membership in PATACS includes membership in any SIGs, and subscription to the Posts newsletter published 8 times per year in print (by US Mail) and PDF (by download). Applications may be obtained at any club meeting, or by downloading from [www.patacs.org/membershippat.html.](http://www.patacs.org/membershippat.html) Applications and payments may be completed online. A sample newsletter, membership application, and related information may be obtained by enclosing \$2 (US addresses only) and mailing your request to the membership address. Please do not send cash by mail. Payment and applications may also be submitted at any meeting, or mailed to: PATACS Membership, 4628 Valerie CT, Annandale VA 22003-3940.

Reprint Policy: Permission to reprint articles from the PATACS Posts is given to schools, personal computer clubs, and nonprofit organization publications, provided that: (a) PATACS Inc. receives a copy of the publication; (b) credit is given to the PATACS Posts as the source; (c) the original author is given full credit and retains the copyright of their work. Recognition is one means of compensating our valued contributors.

PATACS, Inc. 201 S. Kensington St. Arlington VA 22204-1141

First Class

AFFIX FIRST CLASS

# **TEMP-RETURN SERVICE REQUESTED** POSTAGE

## **Meeting schedule (Zoom=Online Only, Hybrid=Online/In-person)**

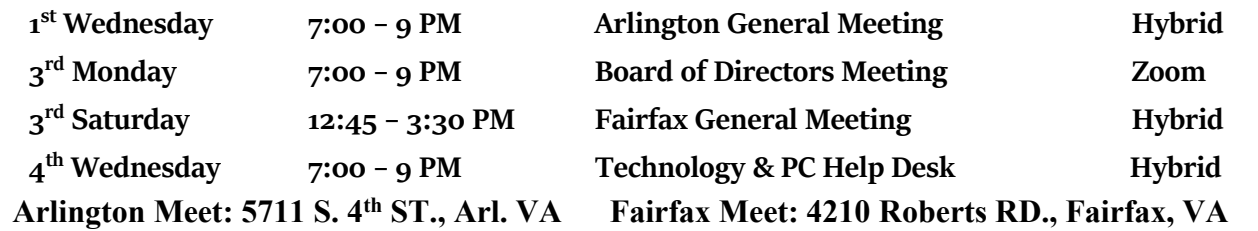

**Meetings are Hybrid or Zoom (as above)** Fairfax Health/Safety:<https://www.patacs.org/fairfaxattreqmts.html> **Online Meeting Access Will Be Sent Via Email**

> **PATACS Event Information Messages may be left at 703-370-7649** Website**: [https://www.patacs.org](https://www.patacs.org/)**